**Практическая работа.** Настройка анимации объектов

Презентация на тему: "Моя будущая профессия" объемом не менее 15 слайдов.

1. Необходимо на каждом слайде презентации **настроить анимацию объектов**. Для этого необходимо на каждом слайде **выделять текст или картинку и заходить во вкладку Анимация** (рис. 1). В версии Power Point 2007 вкладка Анимация и раздел Настройка анимации.

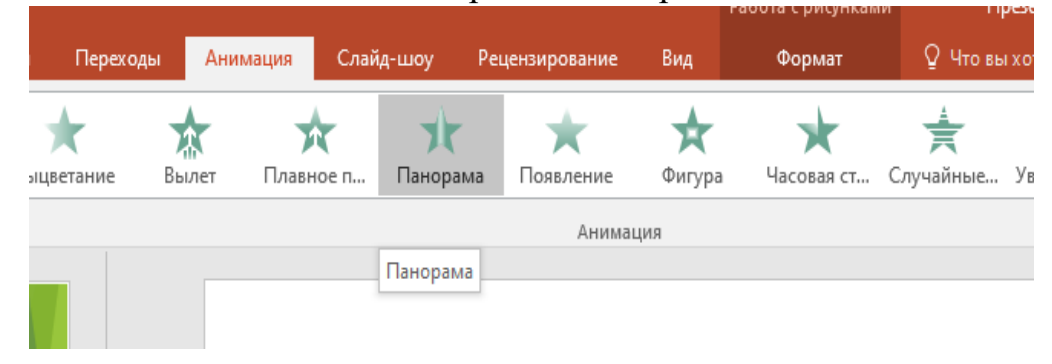

## **Рис 1. Настройка анимации**

2. Продолжение в работе "Деловая графика в Power Point"